## *Инструкция по расчету начислений и удержаний, устанавливаемых в организации с привязкой в валюте.*

Начиная с релиза 2.1.26.11.1 в ПП «ЮКОЛА-ИНФО Зарплата 2» начисления и удержания можно задавать в валюте. В момент расчета заработной платы валютная сумма переведется по курсу валюты на дату документа в белорусские рубли. В дальнейшем расчет заработной платы (расчет остальных начислений, удержаний и налогов) будет происходить в белорусских рублях.

**ШАГ 1** Выбрать раздел «Зарплата», в настройках учета ЗП установить признак «Расчеты в валютном эквиваленте»:

**Collection** (C:Eneannwanwe)

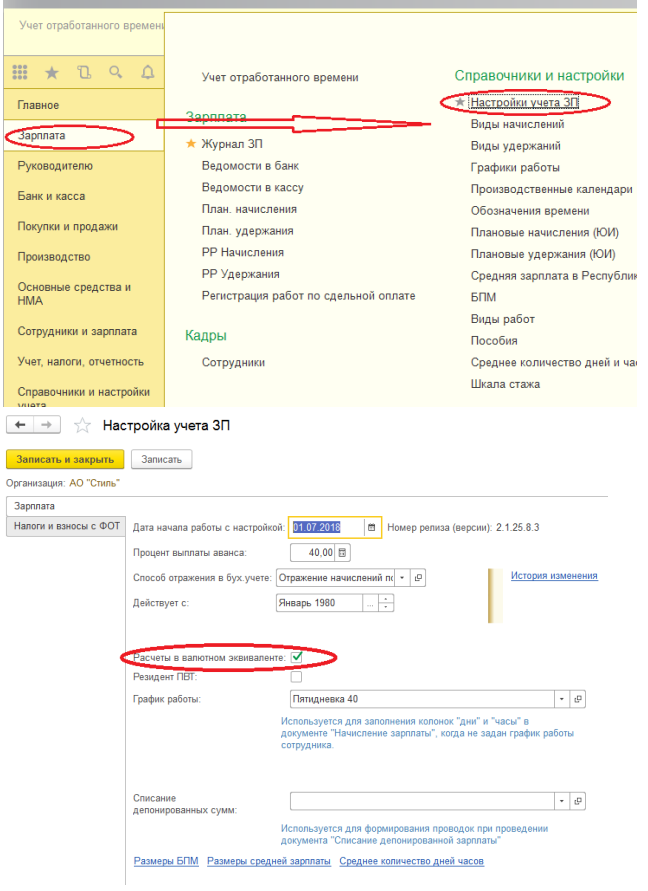

1С:ФРАНЧАЙЗИНГ +375 (17) 210 59 03 MITC +375 (29) 128 34 62 Velcom +375 (33) 666 59 03 MTC ул. Комсомольская, 12-а 220030, Минск, Беларусь e-mail: office@jukola.info

**ШАГ 2** В случае, если курс, по которому рассчитывается заработная плата не совпадает с курсом валюты, устанавливаемым НБ, создаем в справочнике «Валюты» новую валюту и задаем курс расчета. При расчете ЗП используется курс на ДАТУ ДОКУМЕНТА.

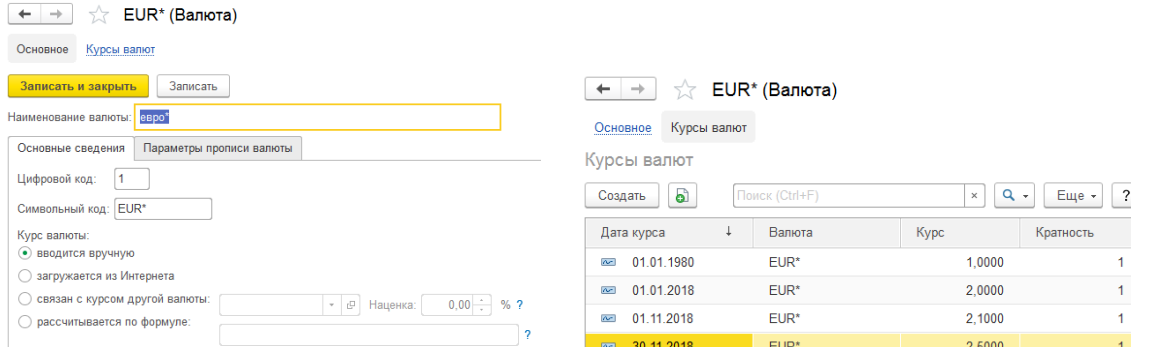

**ШАГ 3** Создаем новый вид расчета – начисления или удержания, указываем в какой

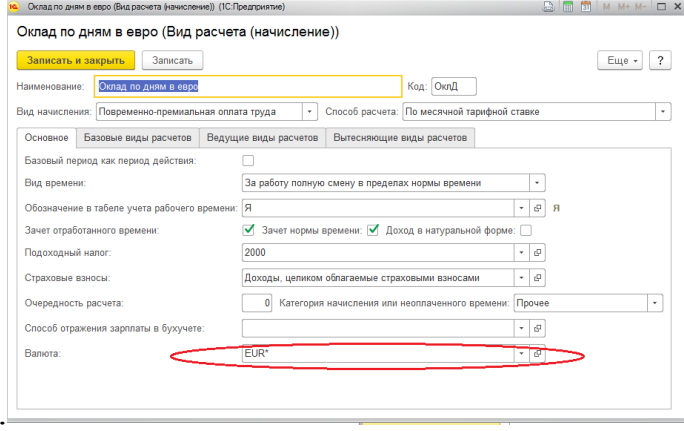

валюте назначается начисление/удержание.

**ШАГ 4** Назначаем плановое начисление и/или удержание.

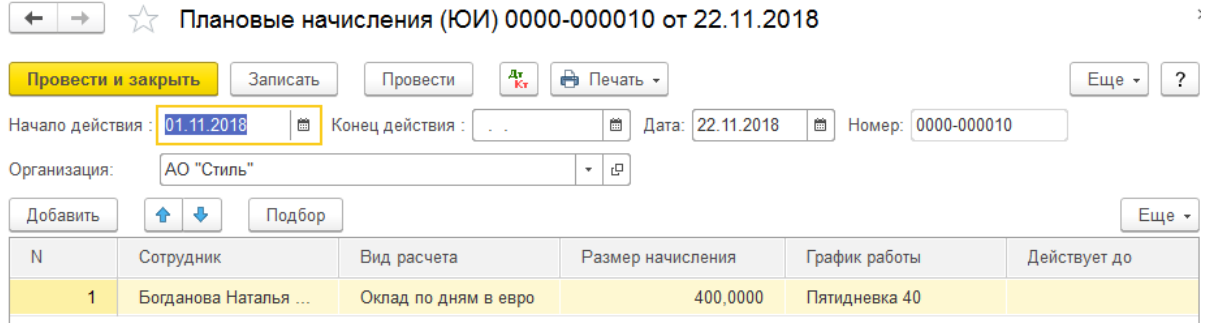

**ШАГ 5** Рассчитываем заработную плату. При нажатии на кнопку «Заполнить» в поле «параметр» видим установленную сумму в валюте, по кнопке «Рассчитать» заданная сумма умножается на курс валюты и в поле «Результат» мы видим эквивалент в белорусских рублях

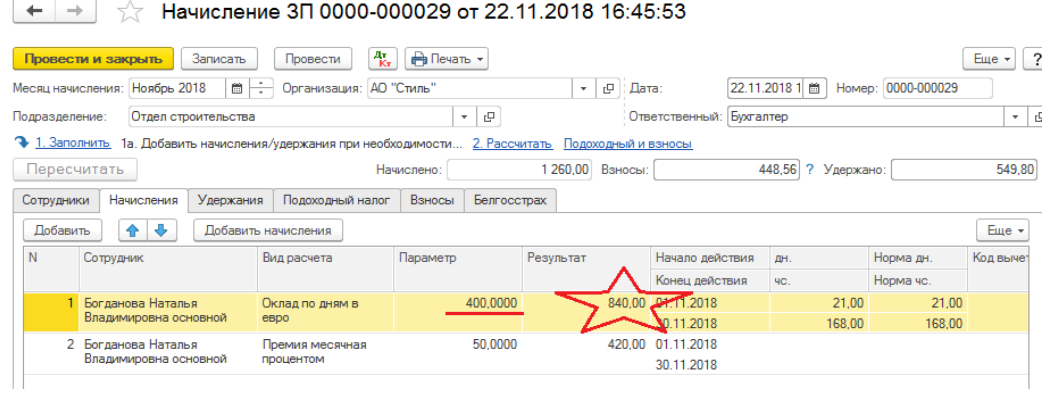

## *Приятной работы!*